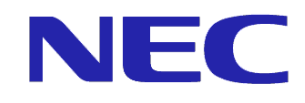

# **VirtualPCCenter 6.0 Windows 10** を使用時の 動作環境および注意事項 第 **3** 版

Copyright © 2016 NEC Corporation

## 免責事項

本書に記載する情報は、予告なしに変更される場合があります。また、本書に含まれた誤謬に関して の責任、履行および使用に関連して偶発的または間接的に起こる損害に関して、責任を追わないもの とします。本書に記載される機能、構築や設計方法は、一部限定的なものとなります。全ての環境に適 応可能であるとは限りません。

# 商標および著作権

SigmaSystemCenter、VirtualPCCenter、CLUSTERPRO X は日本電気株式会社の商標または登録商 標です。

Microsoft、Windows、Windows Server、Internet Explorer、SQL Server は米国 Microsoft Corporation の 米国およびその他の国における商標または登録商標です。

Windows の正式名称は、Microsoft Windows Operating System です。

Linux は Linus Torvalds 氏の米国およびその他の国における登録商標または商標です。

VMware、ESX および ESXi 、VMware vCenter および VMware vSphere は、VMware, Inc.の登録商標も しくは商標です。

その他の記載されている会社名および商品名は、各社の商標または登録商標です。

本書には、® マーク、TM マークは明記しておりません。

# **1.** 概要

本書では、VirtualPCCenter(以下、VPCC) 6.0 において、仮想PCおよび利用者端末でWindows 10 を使用する場合の関連コンポーネントの動作環境を説明します。

また、Windows 10で新たに追加された機能やポリシー設定の既定値変更による影響、対処方法を説 明します。

# **2.** 動作環境

本章では、Windows 10 に対応している VPCC 関連コンポーネントの動作環境について説明します。

#### 仮想 **PC** サーバ  $2.1$

仮想 PC サーバは、仮想化基盤上に仮想 PC を動作させるためのサーバです。仮想 PC サーバのゲ スト OS として Windows 10 をサポートしている仮想化基盤は以下です。

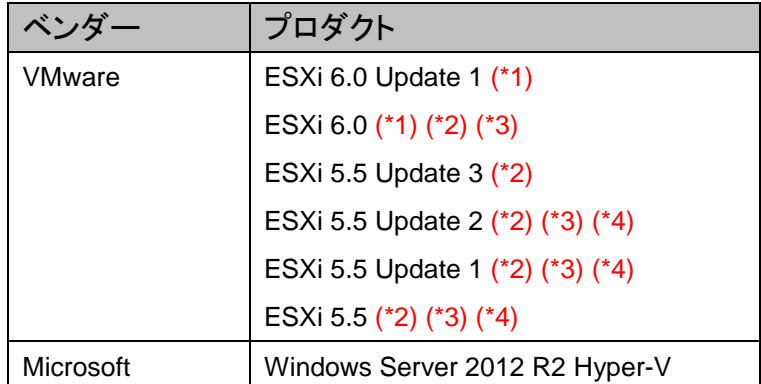

ただし、ESXi のバージョンによって、以下の問題が発生する場合があります。

最新の動作環境、問題については、以下の VMware 社の検索サイト、技術情報をご確認ください。

VMware Compatibility Guide - Guest/Host Search

http://www.vmware.com/resources/compatibility/search.php?deviceCategory=software&tes tConfig=16

(\*1) Windows 10 VM VMX fails

The Windows 10 VM vmx process fails with an error message similar to the following in the vmware.log file

NOT\_REACHED bora/devices/ahci/ahci\_user.c:1530

この問題は Update 1b で修正されています。Update 1b 以降をご使用ください。

VMware ESXi 6.0 Update 1b Release Note

https://docs.vmware.com/en/VMware-vSphere/6.0/rn/vsphere-esxi-60u1b-releasenotes.html

(\*2) Large Windows 10 Virtual Machines Are Slow to Boot (2127782)

https://kb.vmware.com/kb/2127782

(\*3) vim-cmd /vmsvc/get.guest reports an incorrect guest operating system for Windows 10 VMs (2127783)

https://kb.vmware.com/kb/2127783

(\*4) Windows 10 guest operating system option not available during VM creation (2128258) https://kb.vmware.com/kb/2128258

### 2.2. 統合管理サーバ

SigmaSystemCenter 3.4 の管理対象マシンまたは Web コンソールの OS が Windows 10 の場合、 以下の NEC サポートポータルから Windows 10 に対応したモジュールをダウンロード後、適用してく ださい。

なお、日本語版は以下のいずれかのモジュールをご使用ください。(すべて同じモジュールです。)

日本語版

- ・SigmaSystemCenter 3.4 Enterprise Edition
- ・SigmaSystemCenter 3.4 Standard Edition
- ・SigmaSystemCenter 3.4 Basic Edition
- ・SSC3.4小規模仮想化運用パック

重要**:** SigmaSystemCenter 3.4 にて機能強化、問題改善を行うモジュール(SSC0304-0003) https://www.support.nec.co.jp/View.aspx?id=9010104280

### 2.3. 仮想 PC

VPCC 6.0 では、仮想 PC の動作環境に以下の OS を追加します。

◆ Windows 10 Pro/Enterprise

### 端末

VPCC 6.0 では、端末の動作環境に以下の OS を追加します。

◆ Windows 10 Pro/Enterprise

なお、VPCC 6.0 でクライアント管理オプション(以下、CMO)を使用して Windows 10 の仮想 PC に接 続する場合、サポートしている端末は以下です。

- ◆ ビジネス PC
- ◆ シンクライアント端末

US310e、US300d、US100d

シンクライアント端末の Windows 10 接続サポート方針については、以下の技術情報をご 参照ください。

シンクライアント端末の Windows10 接続サポートについて

http://support.express.nec.co.jp/dload/thin/info/20160217/Win10\_support.pdf

関連情報**:** VPCC と Citrix XenDesktop を組み合わせた環境では、XenDesktop 7.6 Feature Pack3 以降で Windows 10 の仮想 PC をサポートしています。 ただし、XenDesktop 7.6 LTSR (Long Term Service Release)は、Windows 10 の 仮想 PC をサポートしていません。 XenDesktop 7.6 の動作環境については、Citrix 社 eDocs をご確認ください。 Product Documentation XenApp and XenDesktop 7.6 http://docs.citrix.com/en-us/xenapp-and-xendesktop/7-6.html Long Term Service Release (LTSR) http://docs.citrix.com/en-us/xenapp-and-xendesktop/7-6/xad-whats-new/longterm-service-release.html また、Microsoft 社のパッチを適用すると、Windows 10 の仮想 PC に ICA、RDP、 コンソールともに接続やログオンができなくなる場合があります。 詳細は、以下の NEC サポートポータル よくあるご質問(サポート FAQ) または Citrix 社のサポート情報をご確認ください。 【XenDesktop】「KB3124266」「KB3124263」の修正を含むMicrosoft社パッチを適 用することで仮想 PC にログオンできなくなる NEC 社内: http://support.pf.nec.co.jp/View.aspx?id=3150110729 NEC 社外: https://www.support.nec.co.jp/View.aspx?id=3150110729 Citrix Known Issues with Microsoft Security Updates for VDA 7.6.300/7.7.0 on Windows 10 http://support.citrix.com/article/CTX205398

## **3. Windows 10** の変更点と対処

Windows 10 では、新たな機能やポリシー設定の既定値の変更により、3.1~3.3 の現象が発生します。 本章では、発生する現象とその原因、対処を説明します。

### 仮想 **PC** に接続できない

#### [現象]

Windows 10 の仮想 PC へ RDP 接続すると以下のエラーが表示され、仮想 PC に接続できない 場合がある。

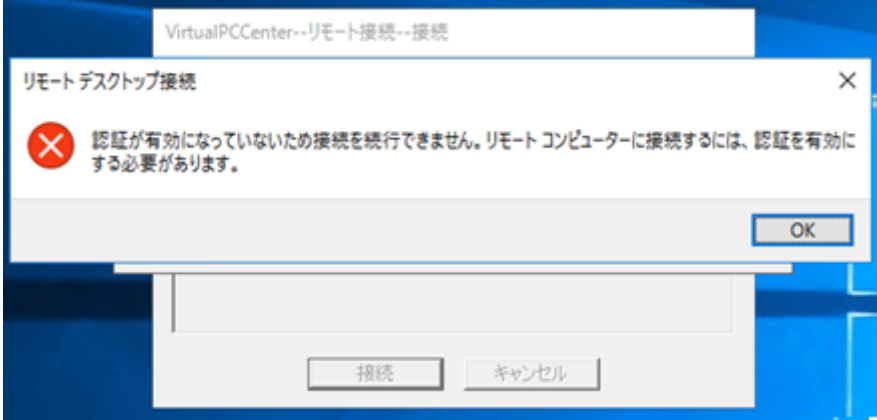

#### [原因]

Windows 10 では、「リモート(RDP)接続に特定のセキュリティ レイヤーの使用を必要とする」 ポ リシー設定の既定値が「ネゴシエート」から「SSL」に変更されました。この変更により、RDP 接続 時に SSL を使用して認証する必要があります。

CMO 設定コンソールインストール時に登録される「Default」の RDP オプションは、RDP 接続に SSL を使用しない設定となっています。そのため、「Default」の RDP オプションを指定して仮想 PC に RDP 接続すると、認証が行われず上記エラーが発生します。

#### [対処]

以下 3 つの対処法のうち、いずれかを採用してください。

各対処法には注意事項がありますので、お客様の運用に適したものを採用してください。

#### **<**対処法 **1> RDP** パラメータ **enablecredsspsupport** を 「**1**」 に設定する

RDP パラメータの enablecredsspsupport を 「1」 に設定することで、RDP 接続時に SSL を使用して認証が行われます。

#### **[**設定方法**]**

以下の手順にて、enablecredsspsupport を 「1」 に設定した RDP オプションを接続先設 定に設定してください。

- 1. 「**enablecredsspsupport:i:1**」 と記載した RDP ファイルを作成する。(\*1)
- 2. 設定コンソールで 1. で作成した RDP ファイルをインポートする。(\*1)
- 3. Windows 10 の仮想 PC を含む仮想 PC グループに対し、2. でインポートした RDP オプションを設定する。(\*2)
- 注意**:** 上記設定により、RDP 接続時にネットワークレベル認証(NLA)が行われます。NLA を使用した RDP 接続では、RDP クライアントからパスワードの変更はできません。 ただし、接続元端末の OS が Windows Vista または Windows 7 かつ、接続先仮 想 PC の[システムのプロパティ]→[リモート]→[ネットワーク レベル認証 でリモート デスクトップを実行しているコンピューターからのみ接続を許可する]が「無効」に設 定されている場合は、パスワードの変更は可能です。

#### **<**対処法 **2> RDP** パラメータ **authentication level** を 「**2**」 に設定する

RDP パラメータの authentication level を 「2」 に設定することで、RDP 接続時に SSL を 使用して認証が行われます。

#### **[**設定方法**]**

以下の手順にて、authentication level を 「2」 に設定した RDP オプションを接続先設定 に設定してください。

- 1. 「**authentication level:i:2**」 と記載した RDP ファイルを作成する。(\*1)
- 2. 設定コンソールで 1. で作成した RDP ファイルをインポートする。(\*1)
- 3. Windows 10 の仮想 PC を含む仮想 PC グループに対し、2. でインポートした RDP オプションを設定する。(\*2)

注意**:** 仮想 PC へ RDP 接続時に接続先のセキュリティ証明書に問題があった場合、認証 に失敗して以下の警告ダイアログが表示されます。

RDP 接続を継続する場合は、警告ダイアログの内容に問題がないことを確認後、 「はい」 を選択してください。

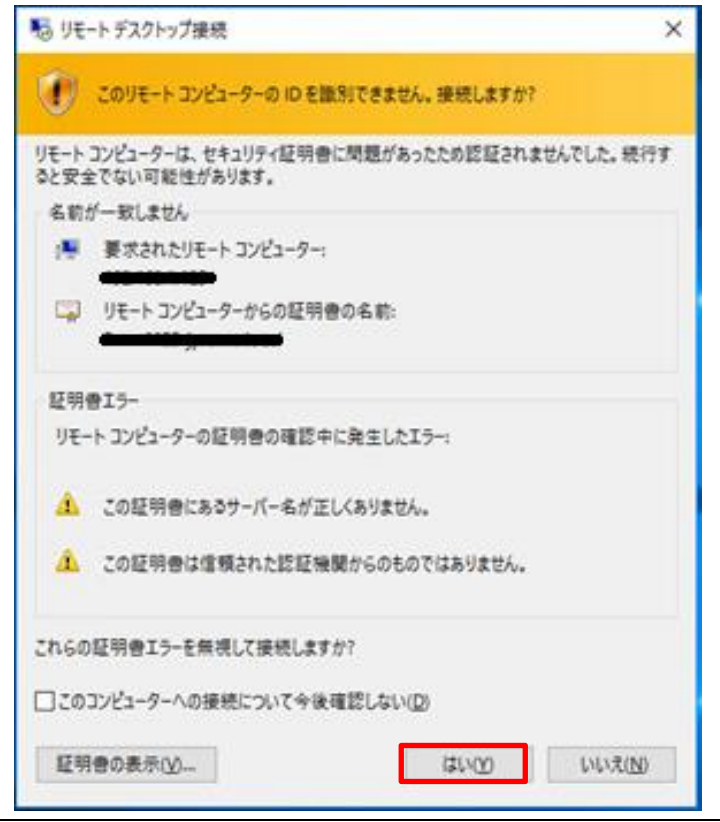

#### **<**対処法 **3>** 仮想 **PC** のポリシー設定を変更する

仮想 PC のセキュリティレイヤーのポリシー設定を Windows 8.1 相当に戻すことで、RDP 接 続時に SSL を使用しなくても接続可能になります。

#### **[**設定方法**]**

以下の手順にて、グループポリシーを変更してください。

- 1. [コンピューターの構成]→[管理用テンプレート]→[Windows コンポーネント]→[リモー トデスクトップサービス]→[リモートデスクトップセッションホスト]→[セキュリティ]→ **[**リモート **(RDP)** 接続に特定のセキュリティレイヤーの使用を必要とする**]** を 「有効」 にする。
- 2. **[**セキュリティレイヤー**]** に 「**RDP**」 または 「ネゴシエート」 を選択する。

注意**:** セキュリティレベルが Windows 10 の既定値(SSL)と比較して低くなります。

関連情報**:** (\*1)、(\*2)の詳細な手順については、以下のマニュアルをご参照ください。 VirtualPCCenter クライアント管理オプション 6.0 オペレーションガイド 第1版 (\*1) 「3.5.2. RDP オプションのインポート」 (\*2) 「3.11.3. RDP オプション指定」

#### $3.2<sub>1</sub>$ 端末に接続したデバイスが使用できない

#### [現象]

Windows 10 の仮想 PC に RDP 接続すると、仮想 PC で端末に接続したデバイス(例:メディアプ レーヤーやスキャナーなど)が使用できない。

#### [原因]

Windows 10 では、[サポートされているプラグ アンド プレイ デバイスのリダイレクトを許可しな い] ポリシー設定の既定値が「有効」に変更されました。この変更により、Windows 10 の仮想 PC に RDP 接続時に、RDP オプションの[ローカル デバイスとリソース] →[その他のサポートされて いるプラグ アンド プレイ (PnP) デバイス] および [その他のサポートされている RemoteFX USB デバイス] で選択したデバイスがリダイレクトされません。

#### [対処]

端末に接続したデバイスを使用する場合、以下のグループポリシーを 「無効」 に設定してくださ い。

[コンピューターの構成]→[管理用テンプレート]→[Windows コンポーネント]→[リモートデスクトッ プサービス]→[リモートデスクトップセッションホスト]→[デバイスとリソースのリダイレクト]

#### [サポートされているプラグ アンド プレイ デバイスのリダイレクトを許可しない]

#### 通常使うプリンターが変更される  $3.3$

#### [現象]

最後に使用したプリンターが「通常使うプリンター」に設定される。

#### [原因]

[Windows で通常使うプリンターを管理する] 機能が 「オン」 になっている場合、最後に使用した プリンターが自動的に「通常使うプリンター」に設定されます。そのため、シンクライアント拡張キッ トの自動プリンター割り当て機能により「通常使うプリンター」の設定を行った場合でも、他のプリン ターを使用すると、そのプリンターが「通常使うプリンター」に設定されます。

#### [対処]

「通常使うプリンター」を変更させたくない場合、以下の設定を「オフ」に設定してください。 [設定]→[デバイス]→[プリンターとスキャナー]内の**[Windows** で通常使うプリンターを管理する**]**

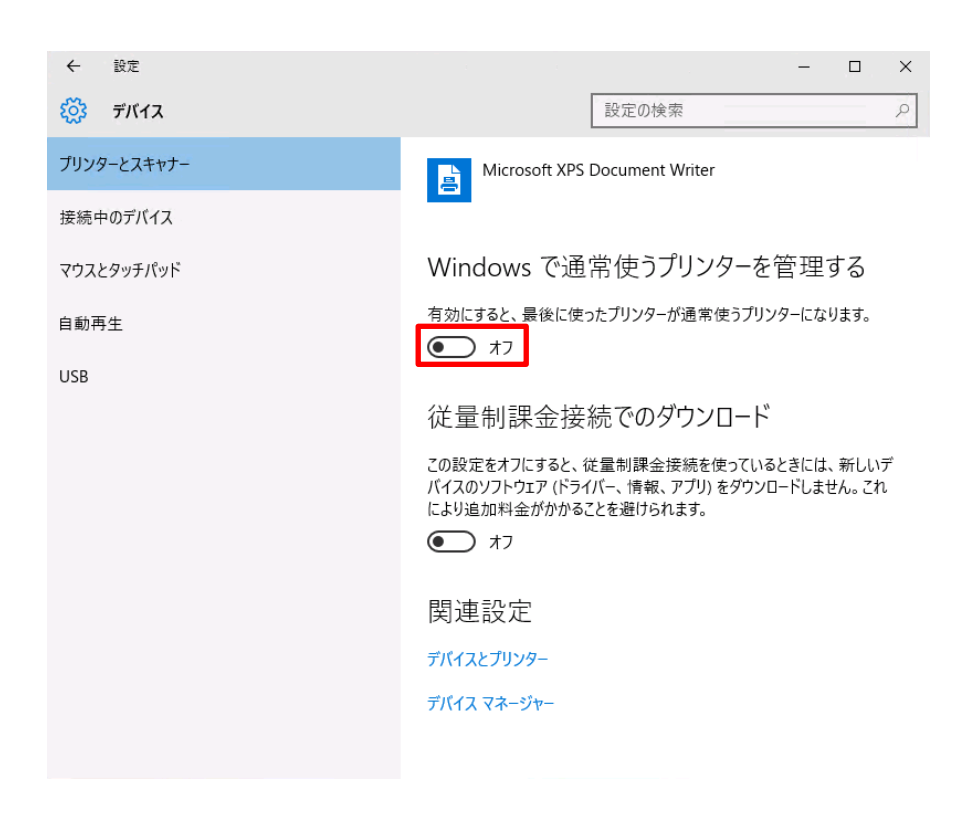